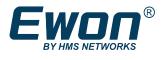

# Addresses & ports used by Talk2M

# 1 Preface

### **1.1** About This Document

The present document details the addresses and ports used by Talk2M to establish a VPN connection to your Ewon but also to your computer.

For additional related documentation and file downloads, please visit <u>www.ewon.biz/support</u>.

### **1.2** Document History

| Version | Date       | Description                                                                                                    |  |  |
|---------|------------|----------------------------------------------------------------------------------------------------|--|--|
| 1.0     | 2015-04-22 | First release                                                                                                    |  |  |
| 1.1     | 2015-07-16 | Added Mumbai VPN server                                                                                            |  |  |
| 1.2     | 2015-12-08 | Added Europe VPN server                                                                                            |  |  |
| 1.3     | 2015-12-09 | Changed: VPN server info                                                                                           |  |  |
| 1.4     | 2018-02-28 | Added: access server address                                                                                       |  |  |
| 1.5     | 2018-05-16 | Added: detailed List of ortsVPN servers                                                                            |  |  |
| 1.6     | 2018-07-11 | Added: NAP Server                                                                                                  |  |  |
| 1.7     | 2018-11-07 | Changed: information inside Ewon Connection to Talk2M, p. 7                                                        |  |  |
| 1.8     | 2018-12-05 | Changed: references inside <i>eCatcher Connection to Talk2M, p. 6</i> and <i>Ewon Connection to Talk2M, p. 7</i> . |  |  |
| 1.9     | 2019-05-08 | Changed: General disclaimer<br>Added: Deep Packet Inspection of TLS/SSL Encrypted Traffic, p. 5                    |  |  |
| 2.0     | 2019-09-03 | Changed: eCatcher Connection to Talk2M, p. 6<br>Changed: Ewon Connection to Talk2M, p. 7                           |  |  |
| 2.1     | 2019-10-16 | Changed: general review                                                                                            |  |  |

### **1.3** Related Documents

| Document | Author | Document ID |
|----------|--------|-------------|
|          |        |             |

#### 1.4 Trademark Information

Ewon<sup>®</sup> is a registered trademark of HMS Industrial Networks SA. All other trademarks mentioned in this document are the property of their respective holders.

### 2 Introduction

Talk2M is a cloud service that provides remote connectivity to industrial equipment.

To use Talk2M, an Ewon VPN router is installed at the remote site and acts as a VPN client. The Ewon connects to one of the nearest VPN servers hosted by Talk2M.

To connect to the Ewon VPN router, remote users run eCatcher, the VPN client software, to connect to the same VPN server.

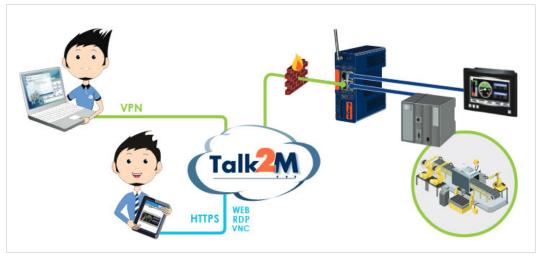

Fig. 1 Talk2M overview

The Talk2M architecture consists of multiple interconnected servers and services. This architecture permits a single rule when adding the Talk2M servers and services to a firewall: whitelist the Talk2M domain name.

The simplest solution is to whitelist the wildcard domain **\*.talk2M.com** for outgoing port TCP 443 and UDP 1194.

If your firewall cannot be configured with a wildcard, additional information about specific addresses is included in this document.

You can check if the different ports and addresses needed for Talk2M connections are accessible from your network by using our Talk2M connection checker tool: <u>Talk2M connection checker</u>.

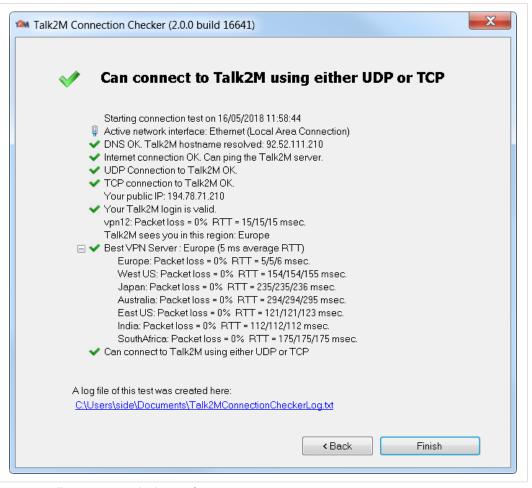

Fig. 2 Talk2M connection checker interface

#### 2.1 Firewall Configuration

The firewall rules should be as follows:

- Required: \*.talk2M.com:443 " (TCP protocol).
- Recommended: \*.talk2M.com:443 (TCP protocol) and \*.talk2M.com:1194 (UDP protocol).

Under some circumstances, it is necessary to shift a Talk2M account from one VPN server to another.

If all the Talk2M servers are whitelisted using **\*.talk2M.com**, shifting an account does not result in access issues.

If you don't whitelist \*.talk2M.com (or all required servers), problems could occur such as:

- Remote access is no longer possible.
- If your Ewon VPN router uses Talk2M as a mail server or as an SMS relay, then alarm notification is no longer available
- If your Ewon VPN router uses the DataMailbox, historical data is no longer sent to the DataMailbox.

**1** A server switch from one server to another one can be required during a VPN server maintenance or due to a major VPN server issue.

#### 2.1.1 Deep Packet Inspection of TLS/SSL Encrypted Traffic

Some firewalls or anti-virus software include a *Deep Packet Inspection* feature which monitors the data of encrypted traffic sent and received by an application.

With this mechanism, the firewall or the anti-virus software replaces the Talk2M HTTPS certificate by its own certificate and may be seen as a "Man in the middle" attack.

This method of replacing certificates is refused by eCatcher and the Ewon VPN routers for security reasons.

If you face this issue, an error is thrown:

- in eCatcher, while connecting to the Ewon VPN router: Server communication error : peer not authenticated.
- in the Ewon VPN router, while running the Talk2M wizard: HTTPS dialog failed (Server certificate verification failed: certificate issued for a different hostname, issuer is not trusted.

The only solution is to disable the *Deep Packet Inspection* feature in the firewall / anti-virus software, at least for our URL/IP addresses (see *eCatcher Connection to Talk2M, p. 6* and *Ewon Connection to Talk2M, p. 7*).

# 3 eCatcher Connection to Talk2M

If whitelisting **\*.talk2m.com** is not possible, then the following section lists the servers you must grant access to.

eCatcher needs to connect to the following servers:

- 1. Access Server:
  - Protocol and port used: HTTPS (TCP port 443)
  - Addresses:
    - as.pro.talk2m.com (eCatcher version < 6.3.5)</li>
    - client.api.talk2m.com (eCatcher version >= 6.3.5)
- 2. VPN servers
  - Protocols and ports used:
    - UDP port 1194 or TCP port 443
  - Addresses:
    - client.vpnX.talk2m.com, where X is the VPN server number. The VPN server number can be between 1 and 50.
    - NAP server of China:
      - Primary: sclient.vpn30.talk2m.com
      - Backup: sclient.vpn31.talk2m.com

You must use the NAP server when the Ewon VPN router is located in China. If the Ewon VPN router is outside China but the user is in China, then additional URLs might be required.

We recommend whitelisting the URL **\*.talk2m.com**. If whitelisting a wildcard domain is not possible, you can whitelist the URLs **client.vpn1.talk2m.com**, **client.vpn2.talk2m.com**, **..., client.vpn50.talk2m.com**.

() We do not use all incremental URLs. There might be gaps between "vpn1" and "vpn50".

If the Internet connection is established through a proxy server, then eCatcher uses the TCP protocol.

Since eCatcher v4.1, if eCatcher connects through a proxy server, this proxy server must allow outbound connections on port **TCP 443** to hostname **\*.talk2m.com**.

### 4 Ewon Connection to Talk2M

- 1. Access Server:
  - Protocol and port used: HTTPS (TCP port 443)
  - Addresses:
    - as.pro.talk2m.com (Ewon firmware < 12.2)</li>
    - device.api.talk2m.com (Ewon firmware >= 12.2)
- 2. VPN servers

ė

- Protocols and ports used:
  - UDP port 1194 or TCP port 443
- Addresses:
  - device.vpnX.talk2m.com, where X is the VPN server number. The VPN server number can be between 1 and 50.

We recommend whitelisting the URL **\*.talk2m.com**. If whitelisting a wild-card is not possible, you can whitelist the URLs **device.vpn1.talk2m.com**, **device.vpn2.talk2m.com**, **..., device.vpn50**. **talk2m.com**.

(1) We do not use all incremental URLs. There might be gaps between "vpn1" and "vpn50".

If the Internet connection is established through a proxy server, then your Ewon VPN router uses the TCP protocol.

Since Ewon firmware 6.4s6, if your Ewon connects through a proxy server, this proxy server on local site should allow outbound connections on port **TCP 443** to hostname **\***. talk2m.com.